## **Cheatsheet for Accu-chek Guide**

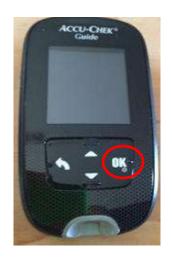

• Press "OK" button to turn on

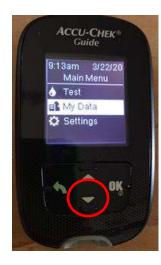

2 1<sup>st</sup> screen will be Main Menu (*Menu principal*)

Use down arrow to select "My Data" (*Mis datos*) and press "OK"

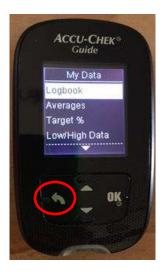

- **3** My Data (*Mis datos*) sub-menus:
- Logbook (*Diario*) → view BGs in reverse chronological order
- Averages (*Promedios*) → select "Overall" (*Total datos*) → view
  7d, 14d, 30d average BG

Press back arrow to go back to previous menu

## **Cheatsheet for Accu-chek Aviva**

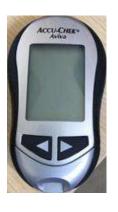

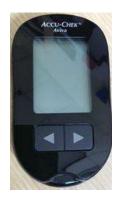

• Two Accu-chek Aviva meters both use the same Aviva test strips and have the same button functions

Silver (older), black (newer)

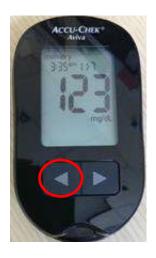

**2** Press any button to turn the meter on

First screen is the most recent BG. Note the time in upper left, date in upper right (go to §)

Press the left hand arrow to scroll through previous BGs in reverse chronological order

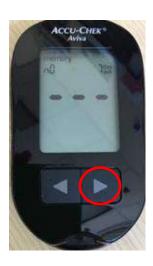

One, two, three times to see 7d, 14d, 30d average BG ("n" in upper left shows # of BGs checked)

Depending on how many BGs you want to review, it may be easier to look at averages first.